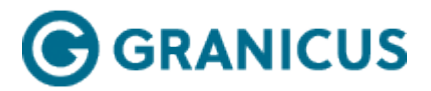

# Reports

**Note:** The Granicus Reporting system measures internal and citizen access to your published video content. To do this, we leverage Google Analytics data systems. Through Google Analytics, we capture all of the relevant viewership activity. Since activity across Granicus clients produces large datasets, Google uses sampled data when reporting. This means that when we retrieve the information from Google, they only use a subset of the available viewership data to provide directionally accurate information. We have built our systems to minimize the impact this has to any one client, but customers may still see some data variability. We are working with Google to lessen the impact of this data sampling – or get rid of it altogether.

The Reports tab is divided into the following sections:

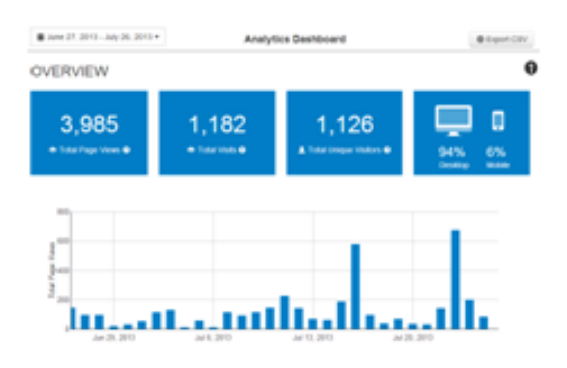

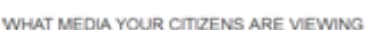

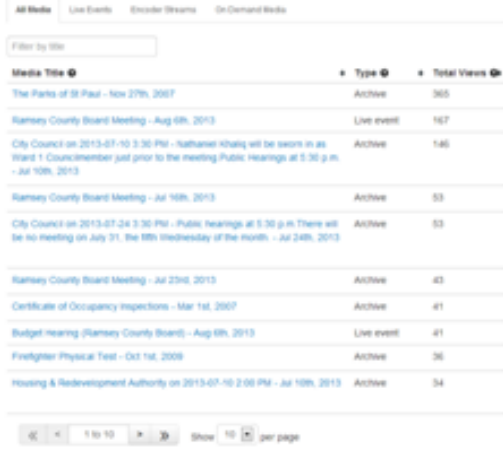

## **Section Description**

Displays an overview of how your Granicus content is doing over the selected time period. The numbers in this section measure the key metrics for all of your public-facing pages, including live and archived media streams, as well as your MediaManager site. This section also includes a graph of the total number of times all of your Granicus content has been viewed on a given day. For more details, see [Viewing Key Metrics for all](https://help.granicus.com/Granicus_User_Guides/Granicus_Platform_(MediaManager)/01MediaManager_User_Guide/Reports/02Viewing_Key_Metrics_for_all_your_Public-Facing_Pages)

[your Public-Facing Pages](https://help.granicus.com/Granicus_User_Guides/Granicus_Platform_(MediaManager)/01MediaManager_User_Guide/Reports/02Viewing_Key_Metrics_for_all_your_Public-Facing_Pages).

Displays the Media table, which is a list of all the unique events, archives and encoders viewed during the selected date range. The view count in this table is the total of all of the individual pages (URLs) found in the Pages table for the event, archive or encoder.

This section also displays a static pie chart of total media stream views. It is divided by **external views**, which is the number of views from users outside your government network, and **internal views**, which is the number of views from users inside your government network.

# For more details, see [Viewing and Filtering the](https://help.granicus.com/Granicus_User_Guides/Granicus_Platform_(MediaManager)/01MediaManager_User_Guide/Reports/03Viewing_and_Filtering_the_Media_Your_Citizens_are_Using) [Media Your Citizens are Using](https://help.granicus.com/Granicus_User_Guides/Granicus_Platform_(MediaManager)/01MediaManager_User_Guide/Reports/03Viewing_and_Filtering_the_Media_Your_Citizens_are_Using).

Displays the Pages table, which provides data on all types of public-facing pages across the system, not just media streams. The reports system tracks page views – how many times a unique web address (URL) has been viewed. The Pages table shows this raw data; it's a listing of the unique URLs viewed during the selected date range.

For more details, see [Filtering Data by Page](https://help.granicus.com/Granicus_User_Guides/Granicus_Platform_(MediaManager)/01MediaManager_User_Guide/Reports/03Filtering_Data_by_Page_Category_or_Title) [Category or Title.](https://help.granicus.com/Granicus_User_Guides/Granicus_Platform_(MediaManager)/01MediaManager_User_Guide/Reports/03Filtering_Data_by_Page_Category_or_Title)

Displays the sources chart and table, which enables you to see where your traffic is coming from. The data covers public-facing pages and internal pages. How visitors get to your page is known as a "source". For example, they may click a link in an email or on another website, or they may type the link directly into the browser.

For more details, see [Viewing Where Traffic is](https://help.granicus.com/Granicus_User_Guides/Granicus_Platform_(MediaManager)/01MediaManager_User_Guide/Reports/05Viewing_Where_Traffic_is_Coming_From) [Coming From](https://help.granicus.com/Granicus_User_Guides/Granicus_Platform_(MediaManager)/01MediaManager_User_Guide/Reports/05Viewing_Where_Traffic_is_Coming_From).

Displays aggregate data about where your visitors are located. You can look up specific cities in the table or sort the table to see your top locations. This data covers all public-facing pages and internal pages. Use the Zoom controls to explore the heat map to see what cities have been visiting your pages. For more details, see [Viewing Where Your Citizens](https://help.granicus.com/Granicus_User_Guides/Granicus_Platform_(MediaManager)/01MediaManager_User_Guide/Reports/06Viewing_Where_Your_Citizens_Live) [Live.](https://help.granicus.com/Granicus_User_Guides/Granicus_Platform_(MediaManager)/01MediaManager_User_Guide/Reports/06Viewing_Where_Your_Citizens_Live)

WHAT PAGES YOUR CITIZENS ARE VISITING

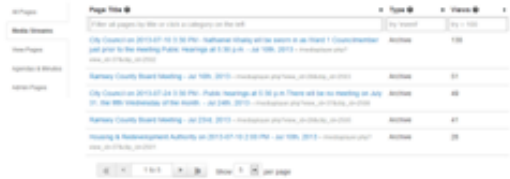

#### WHERE YOUR CITIZENS ARE COMING FROM

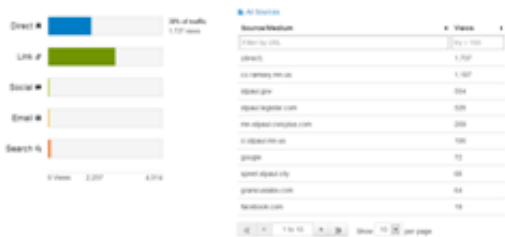

### WHERE YOUR CITIZENS LIVE

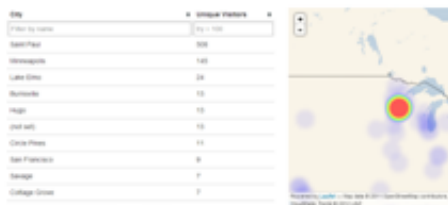

 $x = 100$  and  $x = 0$  and  $x = 0$  are not

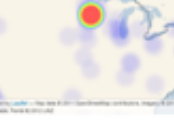